```
hponcfg
```
## [Configuring iLO through hponcfg on HP servers](https://ixnfo.com/en/configuring-ilo-through-hponcfg-on-hp-servers.html)

```
wget https://downloads.linux.hpe.com/SDR/repo/mcp/Debian/pool/non-
free/hponcfg-5.7.0-0.deb
dpkg -i hponcfg-5.7.0-0.deb
apt -f install
```
## **reset ILO password**

[iLO4\\_set\\_password.xml](https://niziak.spox.org/wiki/_export/code/hw:server:proliant380eg8:hponcfg?codeblock=1)

```
<RIBCL VERSION="2.0">
   <LOGIN USER_LOGIN="x" PASSWORD="x">
   <USER_INFO MODE="write">
     <MOD_USER USER_LOGIN="Administrator">
       <PASSWORD value="pa$$word"/>
     </MOD_USER>
   </USER_INFO>
  </LOGIN></RIBCL>
```
\$ **sudo** hponcfg -f iLO4\_set\_password.xml

HPE Lights-Out Online Configuration utility Version 5.7.0 Date 12/30/2021 (c) 2005,2021 Hewlett Packard Enterprise Development LP Firmware Revision =  $2.78$  Device type = iLO 4 Driver name = hpilo Script succeeded

From: <https://niziak.spox.org/wiki/> - **niziak.spox.org**

Permanent link: **<https://niziak.spox.org/wiki/hw:server:proliant380eg8:hponcfg>**

Last update: **2023/02/08 10:10**

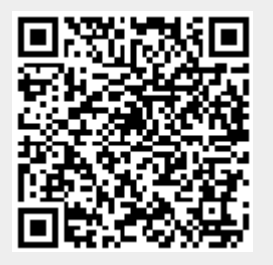